## **RPG Does TCP/IP**

**(Socket Progamming in RPG IV)**

Presented by

#### Scott Klement

http://www.scottklement.com

© 2007-2015, Scott Klement

"There are 10 types of people in the world. Those who understand binary, and those who don't."

### **Objectives Of This Session**

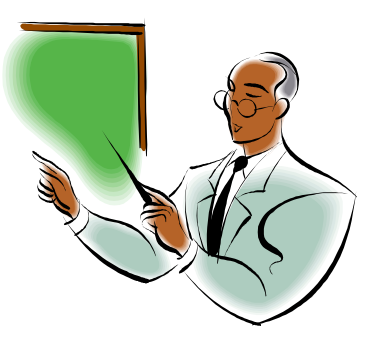

- Understand how to write TCP/IP Client Programs in RPG
- Understand how to write TCP/IP Server Programs in RPG
- Find any needed documentation for TCP/IP programming

This session will not cover the use of TCP/IP tools, such as the IBM i FTP client, PING or TRACERT commands. It's purely about building your own TCP/IP programs from the ground up.

## **Sample Scenarios using TCP/IP**

- A custom-designed "thick-client" program. (Windows GUI and RPG backend)
- Any place you might have written custom communications (such as ICF files) in the past can be replaced with a pure TCP/IP solution.
- Server-to-server interfacing. Real-time communication between two backend servers (even if they're on different platforms and in different programming languages.)
- You may want to write your own tools that use standard Internet protocols such as Telnet, FTP, HTTP, E-mail, etc. You can write your own TCP/IP tools from the ground up in RPG. -- or invent your own!
- Direct communication with a sign, scale, printer, barcode scanner, etc.

## **TCP/IP is a Suite of Protocols**

**There are four main network protocols in the TCP/IP suite. The name "TCP/IP" is taken from the two most popular of these protocols.**

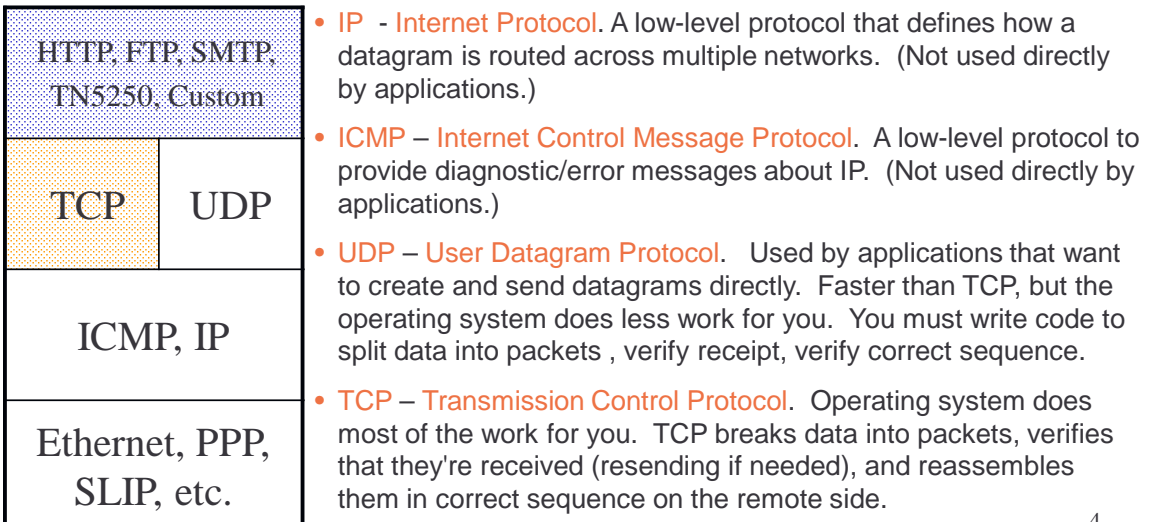

#### **The Socket APIs**

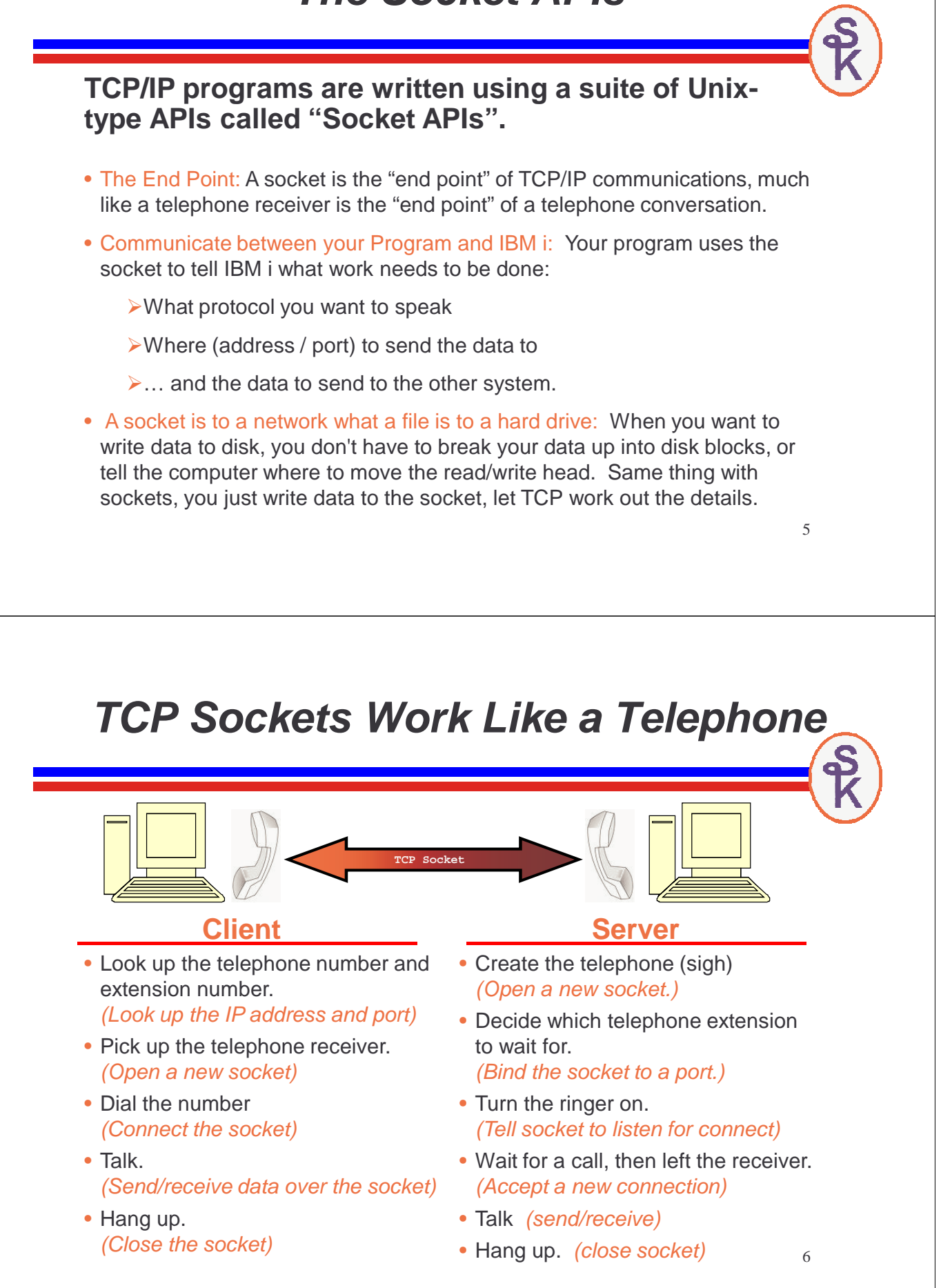

#### The GETTIME Program

To demonstrate the concepts in this presentation, I've developed some simple example programs:

GETTIME – client program

- Accept an IP address or Domain name as a parameter.
- Connect to port 8123 on the server (specified in first parm)
- Send the "SEND TIME" command.
- Receive back the time stamp.
- Use DSPLY to display it on the screen.

SHOWTIME – server program

- Wait for a connection on port 8123
- Wait for a command from the client (only supported command is "SEND TIME")
- Send the current time from the system clock.
- Disconnect.

When I call GETTIME, it will produce results like this:

**CALL GETTIME PARM('server6.scottklement.com') DSPLY Server's time is: 2007-04-03-12.19.47.692000**

Objective 1

# **HOW TO WRITE A CLIENT PROGRAM**

#### Binary vs. Dotted Addresses

#### **BINARY IP ADDRESS**

Computer uses a 4-byte binary number (10U 0 in RPG), such as **x'C0A864C8'**

#### **DOTTED IP ADDRESS**

People print each byte as a separate number, separated with a "dot". **Example: 192.168.100.200**

**These represent the same address – just different ways of writing it. When the user gives you a "dotted" IP address, you need a way to convert it to binary format.**

**You do that with the inet\_addr() API….**

## The inet\_addr() API

9

Convert a "dotted" address to binary

**The inet\_addr() API converts a dotted address to a binary IP address.**

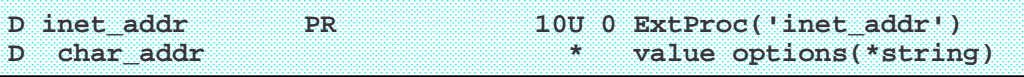

**I have a copy book called SOCKET\_H that contains all of the prototypes, named constants, and data structures used with the socket APIs. You can download it from my Web site at:**

**http://www.scottklement.com/presentations/**

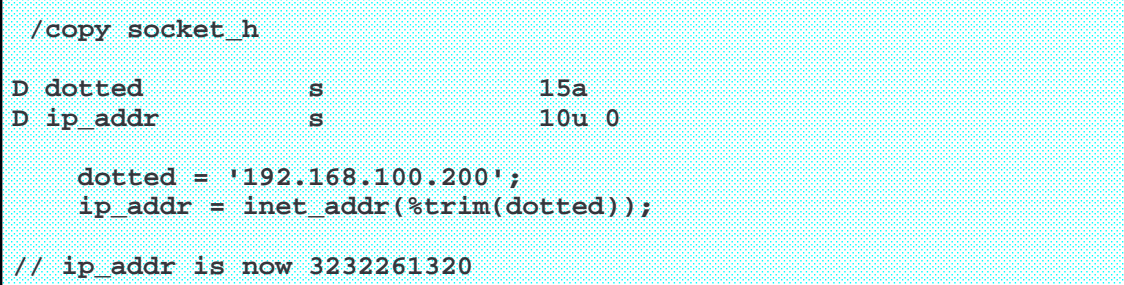

#### Get IP Address for Domain Name

#### **NAMES NOT NUMBERS!!**

Instead of an IP address, the user might give you a name like:

www.google.com -or- isociety.common.org

In order for your system to translate names to numbers, it has to be told where to find a DNS server. You can specify an IP address for a DNS server on the following command:

**CHGTCPDMN HOSTNAME('mycomputer') DMNNAME('example.com') HOSTSCHPTY(\*LOCAL) INTNETADR('x.x.x.x')**

You can run the DNS server on your IBM i box, but you don't have to. IBM i is quite happy to use a server running on Windows, Unix, etc. You can even use one provided by your ISP. Just put the correct IP address in the INTNETADR parm above.

11

#### Gethostbyname() API

Look up ("resolve") the IP address for a host name

**/copy socket\_h D host s 100A inz('isociety.common.org') D ip\_addr s 10u 0 . . . D gethostbyname PR \* extProc('gethostbyname')**   $value$  options(\*string) D hostent DS Based(p\_hostent)<br>
D h name **a** h\_name **D h\_aliases \* D h\_addrtype 5I 0 D h\_length 5I 0 D h\_addrlist \***  S \* Based(h\_addrlist) D h\_addr S 10U 0 Based(p\_h\_addr) **gethostbyname() definition from SOCKET\_H: Using gethostbyname() in your RPG program:**

**p\_hostent = gethostbyname(%trim(host)); if (p\_hostent = \*null); errMsg = 'Host not found!'; else; ip\_addr = h\_addr; endif; Performs lookup in BOTH host table and DNS.**

#### Handle Both IP Address and DNS

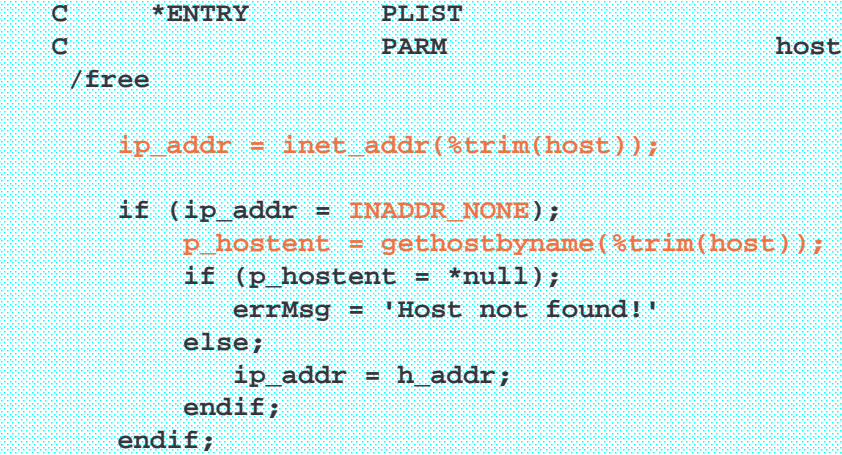

- $\triangleright$  First try inet\_addr() to see if it's a valid IP address.
- > If not valid, inet\_addr() will return INADDR\_NONE
- $\triangleright$  Then try gethostbyname().

13

#### **Ports**

#### **Think about this:**

- $\triangleright$  An IP address gets you to the right computer (actually, network interface!)
- $\triangleright$  How do you get to the right application (program) within that computer?
- $\triangleright$  Port numbers are sent in each packet to distinguish each program from the others.
- $\triangleright$  Servers usually use a "well-known" port number so clients know who to connect to. It's always the same for that particular server.
- $\triangleright$  Kinda like a telephone extension number. (dial 1-800-KLEMENT, then you hear "if you know your party's extension, please dial it now…)

**FTP is always 21. TELNET is always 23. SMTP (email) is always 25. HTTP is always 80 Ports above 4000 are used for "custom programming" …etc…**

**The SHOWADDR (time server) example program will run on port 8123.**

#### The socket() API

Pick Up the Phone / Create Socket

**Once you know who you're connecting to, you need a socket to work with.** 

#### **From SOCKET\_H:**

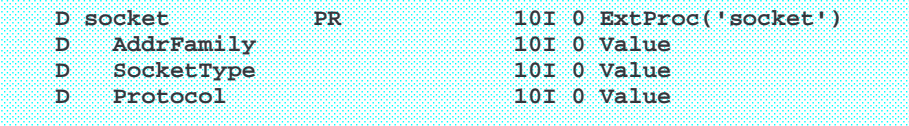

**Sockets can be used with many different types of networks ( IPv4, IPv6, IPX/SPX, UNIX domain). You have to tell the system what type you want.**

- **AddrFamily = address family (protocol family), i.e. which protocol suite to use.**
	- **AF\_INET means TCP/IP (IPv4)**
	- **AF\_INET6 means TCP/IP (IPv6)**
- **SocketType = Type of socket**
	- **SOCK\_STREAM = stream socket (TCP)**
	- **SOCK\_DGRAM = datagram socket (UDP)**
- **Protocol = Which protocol within the family.** 
	- **IPPROTO** IP = Use TCP or UDP based on the SocketType parameter.

#### socket() API Sample Code

**The socket() API returns a "socket descriptor", or -1 if an error occurs.**

#### **SOCKET DESCRIPTOR:**

**Because you can have many simultaneous sockets, and they don't have a name (like the filenames you'd put on an F-spec) you need a way to keep track of each socket you open.**

**The socket() API returns a number that IBM i uses internally to keep it straight from other connections.** 

**You must save that number into a variable, and pass it to subsequent APIs to tell them which socket to operate on.**

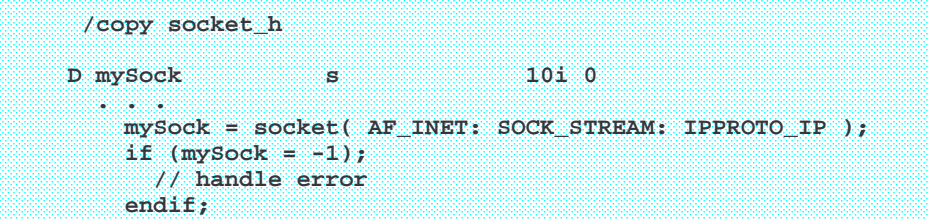

16

#### The connect() API

Dial Phone / Connect Socket

**A socket address data structure (IPv4 version shown) stores info about the address and port to connect to. From SOCKET\_H:**

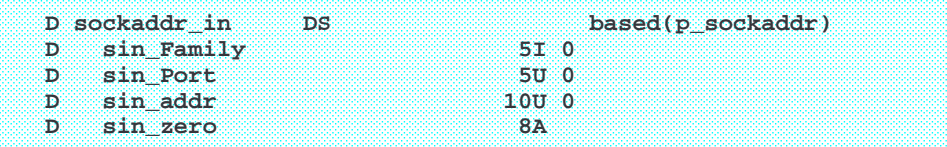

 **Sin\_Family identifies which "address family" (or protocol suite = TCP/IP) Sin\_Zero should always be hex zeroes.**

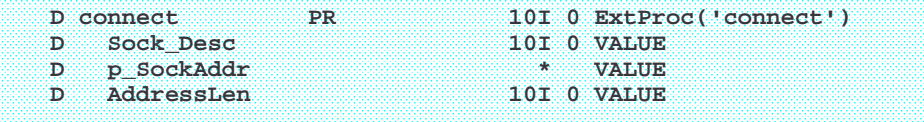

- $>$  Sock Desc = the descriptor (the number returned by the socket() API)
- **p\_SockAddr = Address (%ADDR) of the socket address data structure.**
- **AddressLen = The size (%SIZE) of the socket address in bytes.**

**Returns 0 if connected successfully, or -1 if an error occurs.**

```
17
```
#### connect() API Sample Code

**In your RPG program:**

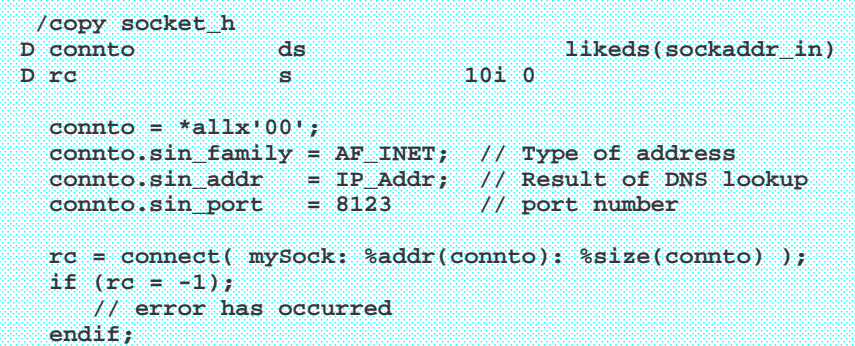

**Most errors in a TCP/IP client program occur during this API, because it's the first place where bytes are sent/received from the remote computer – so if there's something wrong with the connection, this is the first place you'll notice it!**

## The send() and recv() APIs

Talk / Hold a Conversation

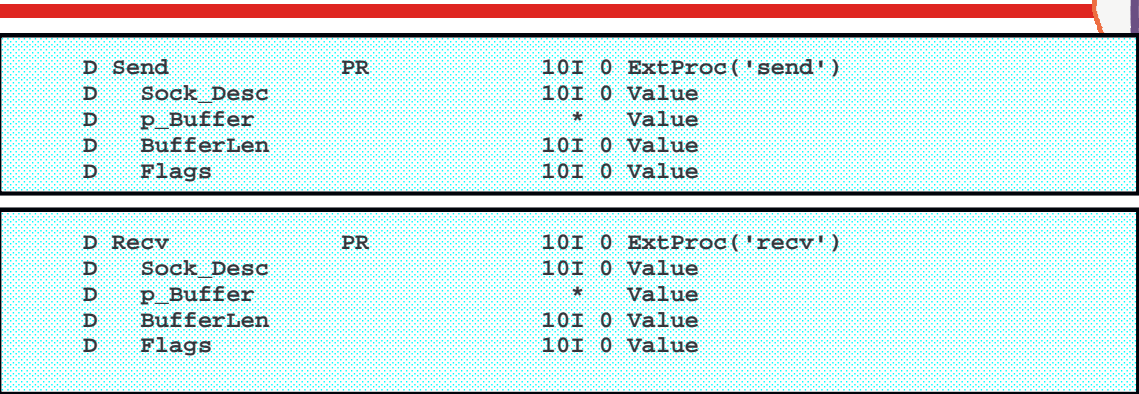

- **Sock Desc** = descriptor (value returned by socket() API)
- **p** buffer = address of variable to send/receive.
- **BufferLen** = length of data to send, or size of variable to receive data into.
- **Flags** = Almost never used. Pass 0 for this parameter.

**When receiving:** How much data depends on how much is immediately available – NOT like a record. Variable won't always be filled, or match the exact size that was written on the other end.

19

#### Translating Data

Since most network applications communicate in ASCII, you'll need to be able to convert ASCII to EBCDIC and vice-versa.

![](_page_9_Picture_156.jpeg)

QDCXLATE is a system API that can translate data according to a table. IBM provides many tables, but for simple applications, I typically use these:

- QTCPASC = translate EBCDIC to ASCII
- QTCPEBC = translate ASCII to EBCDIC

QDCXLATE is a simple way to convert data, suitable for simple applications. The iconv() API is a better solution, but much more complicated, so I use QDCXLATE in my examples.

#### Sample Code to Send Data

This is code from a custom application that synchronizes time between two servers. After connecting, the client sends a command to the server that says 'SEND TIME'.

**D cmd s 20a D len s 10i 0 D CRLF c x'0d25' . . . cmd = 'SEND TIME' + CRLF; QDCXLATE( %len(%trimr(cmd)): cmd: 'QTCPASC'); len = send( mySock: %addr(cmd): %len(%trimr(cmd)): 0); if (len < %len(%trimr(cmd))); errMsg = 'Error during send.'; endif;**

There's nothing special about the string "SEND TIME", it could be any data I wanted to send to the server program. In this case, the server program waits for the words "SEND TIME" and when it receives them, it sends it's current time stamp.

21

#### Sample Code to Receive Data

The time stamp the server sends is always 26 bytes long, but depending on the network speed, it may not all arrive in one recv() call. I use a loop to add the data together til I have all 26 bytes.

```
D tempvar s 26a
D response s 26a varying
  . . .
   response = '';
   dou %len(response) = 26;
      len = recv( mySock: %addr(tempvar): %size(tempvar): 0);
      if (len = -1);
          errMsg = 'Error during recv.';
      endif;
      response = response + %subst(tempvar:1:len);
   enddo;
   len = %len(response);
   tempvar = response;
   QDCXLATE( len : tempvar: 'QTCPEBC' );
   response = %subst(tempvar: 1: len);
```
**dsply ('Server''s time is: ' + response);**

![](_page_11_Figure_0.jpeg)

#### Error Constants

There are named constants that correspond to each possible value of "errno". Here's a partial list (from ERRNO\_H). These are the error codes listed in the IBM manuals.

**\* Address already in use. D EADDRINUSE C 3420 \* Address not available. D EADDRNOTAVAIL C 3421 \* The type of socket is not supported in this address family. D EAFNOSUPPORT C 3422 \* Operation already in progress. D EALREADY C 3423 \* Connection ended abnormally. D ECONNABORTED C 3424 \* A remote host refused an attempted connect operation D ECONNREFUSED C 3425 \* A connection with a remote socket was reset by that socket. D ECONNRESET C 3426 \* Operation requires destination address. D EDESTADDRREQ C 3427 \* A remote host is not available. D EHOSTDOWN C 3428**

Error Numbers Used in Program

In this example, a different message is supplied for some errors to make them clearer to the user. It illustrates how you might use an error constant in your program.

```
repeat = *off;
dou not repeat;
  rc = connect( mySock: %addr(connto): %size(connto));
  if (rc = -1);
     ptr = sys_errno();
     select;
     when errno = EINTR;
        repeat = *on;
      when errno = ECONNREFUSED;
        errMsg = 'No server program running on remote computer.';
      when errno = EHOSTDOWN;
        errMsg = 'Remote computer is down';
     other;
        errMsg = %str( strerror(errno) );
      endsl;
      exsr LogError;
  endif;
enddo;
```
Objective 2

# **HOW TO WRITE A SERVER PROGRAM**

#### The Easy Way to Write a Server

**Due to time constraints, I'll only describe the "easy way" to create a TCP server in this talk.** 

Rather than doing all the work yourself, use INETD. You configure it:

- Port server runs on (using service table)
- Type of socket (tcp or udp)
- Name of your program.

#### INETD will:

- 1. Sit and wait for a client to connect.
- 2. Create a new socket for the new connection. (It will always be #0)
- 3. Submit your program to batch (with the socket already connected) to talk to the client.

## Setting Up Your Service

For time "TIMEDEMO" server (the one that returns the current time stamp for synching the clock) to work, I need to register it with inetd. To do that, I have to follow these steps:

• Add my new custom service to the system's service table.

**ADDSRVTBLE SERVICE('timedemo') PORT(8123) PROTOCOL('tcp')**

• Edit inetd's configuration file to tell it which services to listen on, and which programs to submit for each service.

**EDTF '/QIBM/USERDATA/OS400/INETD/inetd.conf'**

Unfortunately, IBM does not provide a GUI tool (that I know of) for configuring INETD. Plus, the documentation is a bit sketchy. However, it's the same as the inetd programs that are ubiquitos on Unix systems, so the manual pages for Unix explain the setup:

Here's a link to the one for FreeBSD (open source Unix for the PC):

http://www.freebsd.org/cgi/man.cgi?query=inetd.conf&format=html

29

30

#### Service Table

**Every system has a table (file) that lets you cross reference wellknown services to port numbers.**

- $\triangleright$  Not distributed across the Internet like DNS.
- $\triangleright$  More like the HOSTS table just a file on each computer.

![](_page_14_Picture_97.jpeg)

## Configuring INETD

![](_page_15_Picture_171.jpeg)

- Lines that begin with # are comments.
- Timedemo is the service name for port 8123
- Socket type is "stream tcp"
- INETD will not wait for my program to complete after submitting it.
- My program will run with the authority of the QUSER user profile.
- My program is called SHOWTIME in library MYLIB

**Use these commands to restart INETD to activate new config:**

**ENDTCPSVR SERVER(\*INETD) STRTCPSVR SERVER(\*INETD)**

31

## SHOWTIME Program (1 of 3)

The program that gets submitted by INETD

![](_page_15_Picture_172.jpeg)

INETD will always pass you the connected socket as descriptor #0. You do not have to call socket() to create it, it has been done for you by INETD.

#### SHOWTIME Program (2 of 3)

The program that gets submitted by INETD

```
begsr RecvCmd;
```

```
cmd = '';
dou ( %len(cmd)>1 and %subst(cmd:%len(cmd)-1:2) = x'0d0a' );
   len = recv( mySock: %addr(buf): %size(buf): 0);
   if (len = -1);
       errMsg = 'Error during recv.';
       leavesr;
   endif;
   cmd = cmd + %subst(buf: 1: len);
enddo;
// Translate to EBCDIC and strip off CRLF
but = cmd;QDCXLATE( %len(cmd) : buf: 'QTCPEBC' );
cmd = %subst(buf:1:%len(cmd));
%len(cmd) = %len(cmd) - 2;
```
**endsr;**

![](_page_16_Picture_5.jpeg)

![](_page_16_Picture_6.jpeg)

#### Application-Level Protocols

Once you have the basics of connecting, binding, accepting and spawning written once, you can create a template, and do it the same way every time.

The hard part is knowing what needs to be sent and received!

Just as different people speak different languages, so do computer programs. Each one has it's own set of commands and expected responses. This is called an "application-level protocol."

For the most part, the only thing that changes from one application to another is what gets sent and received!

RED TEXT = Send by Server

 $BLACK$  TEXT = Sent by Client

#### Example Application: SMTP E-mail

**220 mail.scottklement.com is ready! HELO iseries.example.com 250 mail.scottklement.com Hello iseries.example.com [1.2.3.4], pleased to meet you MAIL FROM:<sklement@systeminetwork.com> 250 2.1.0 <sklement@systeminetwork.com>... Sender ok RCPT TO:<example@scottklement.com> 250 2.1.5 <example@scottklement.com>... Recipient ok DATA 354 Enter mail, end with "." on a line by itself From: Scott Klement <sklement@systeminetwork.com> To: Example Person <example@scottklement.com> Subject: Hello there. SOCKETS RULE! YEAH! . 250 2.0.0 l337fG6x032243 Message accepted for delivery QUIT 221 2.0.0 grungy.dstorm.net closing connection**

#### Example Application: HTTP

```
GET /index.html HTTP/1.1
Host: www.scottklement.com:80
Connection: close
```

```
HTTP/1.1 200 OK
Date: Tue, 03 Apr 2007 07:49:09 GMT
Server: Apache/2.0.52
Content-Length: 8294
Connection: close
Content-Type: text/html; charset=ISO-8859-1
<!doctype html public "-//w3c//dtd html 4.0 transitional//en">
<html>
<head>
  <meta name="Author" content="Scott Klement">
  <title>Scott Klement's web page</title>
```
**. </html>**

**.**

Objective 3

# **WHERE TO FIND DOCUMENTATION**

## Where To Find Application Docs

The only difference between the ones I've shown you and other protocols is the exact commands and responses. They all pretty much work the same.

All of the Internet Standard Protocols are documented by Request For Comments (RFC) documents. Here are some of the more popular ones:

![](_page_19_Picture_137.jpeg)

These are all publicly available. To get started, go to http://www.faqs.org/rfcs

39

# **More Information**

**IBM Provides documentation in the Information Center – but it's oriented towards the ILE C programming language. In RPG, you must write your own:**

- **Prototypes**
- **Data structures**
- **Constants**

**Or download them from my site! http://www.scottklement.com/presentations/**

**The official IBM documentation for the socket API is found under:** Programming / APIs / APIs by Category / Unix-type / Sockets

**Scott has a (V4, fixed-format oriented) tutorial about sockets on his Web site: http://www.scottklement.com/rpg/socktut/**

**Scott has also written articles in his newsletter: Introduction: article ID 51701 Error handling: article ID 51720 Server programming: article ID 51809 Server w/INETD: article ID 53182 Timing Out Sockets: article ID 53809**

**Tip:** To read these articles, key the article ID into the search box, in the upperright corner of **www.SystemiNetwork.com**

# **More Information**

**In System iNEWS magazine:**

**May 2006 issue, "TCP/IP and Sockets in RPG" http://www.systeminetwork.com/article/rpg-programming/tcpip-and-sockets-in-rpg-600**

**Sept 2006 issue, "SSL Sockets from RPG? Of Course You Can!" http://www.systeminetwork.com/article/rpg-programming/ssl-sockets-from-rpg-of-course-youcan-709**

**Scott's open source RPG software, written with sockets:**

**HTTPAPI (HTTP protocol) http://www.scottklement.com/httpapi/**

**FTPAPI (FTP protocol) http://www.scottklement.com/ftpapi/**

**TN5250 (written in C for Linux, not in RPG) http://tn5250.sourceforge.net**

41

# **This Presentation**

**You can download a PDF copy of this presentation from:**

**http://www.scottklement.com/presentations/**

# **Thank you!**